1. DNS 스푸핑 공격 2. HTTP REQUEST 소개

1

2015. 4. 중부대학교 정보보호학과 이기원, 김혜영

### 스푸핑(SPOOFING)

스푸핑은 '속이다' 는 의미입니다.

 정보를 얻어내는 것 외에도 시스템을 마비시킬 수 있습니다.

### DNS(DOMAIN NAME SYSTEM)

 도메인(Domain)이란 숫자로 이루어진 컴퓨터 주소 를 사람이 기억하기 쉽게 문자로 표현한 것입니다.

도메인에서 www.joongbu.ac.kr 도메인이름입니다.

 도메인 네임 시스템(Domain Name System)은 도메 인 이름을 IP주소로 변경해주는 역할을 합니다.

### DNS 스푸핑 (DOMAIN NAME SYSTEM SPOOFING)

 해킹 공격기법 중 하나로 DNS에서 전달되는 IP주소 를 변조하는 것입니다.

 사용자가 의도하지 않은 주소로 접속하게 만드는 공격입니다.

# DNS 서비스의 정상적인 동작

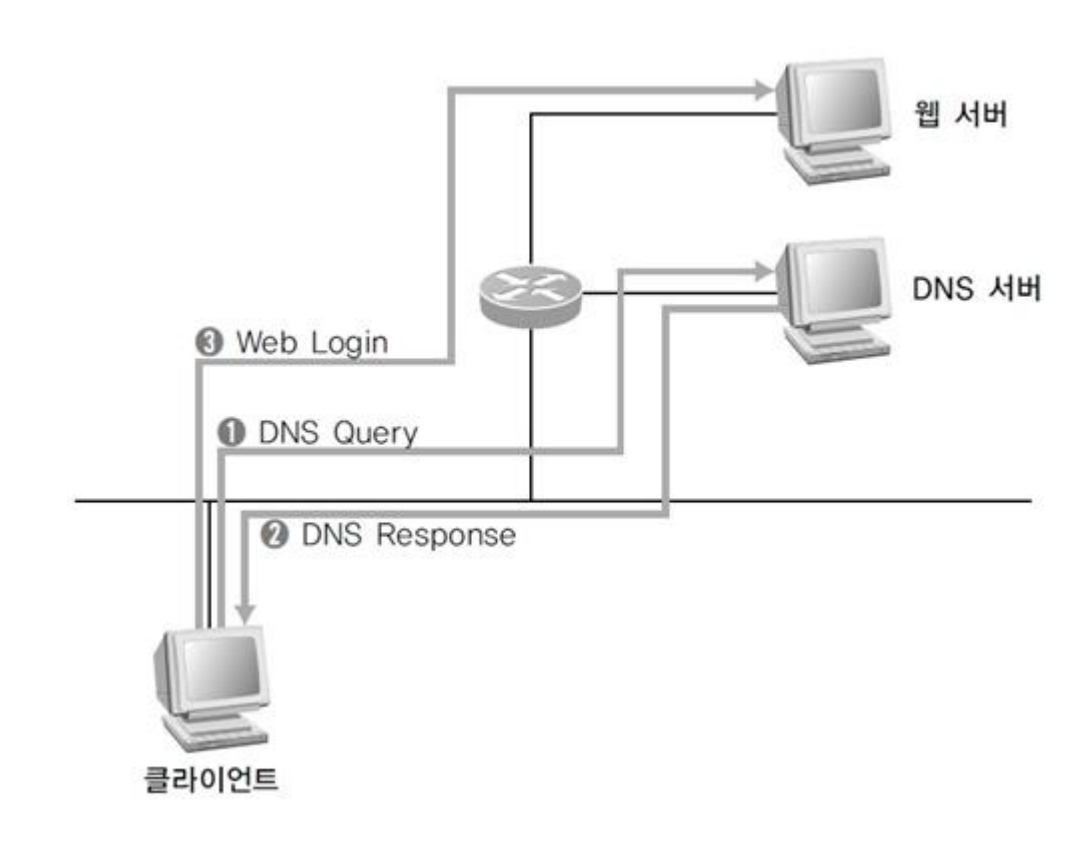

- 1. 클라이언트가 DNS 서버에 접속하고자 하 는 도메인 이름 [\(www.joongbu.ac.kr\)](http://www.joongbu.ac.kr/)의 IP주소를 물어봅니다.
- 2. DNS 서버가 도메인 이름에 대한 IP 주소를 클라이언트로 보내줍 니다.
- 3. 클라이언트는 DNS 서버에서 받은 IP주소 로 웹 서버를 찾아갑니 다. 5

### DNS 스푸핑 1단계

#### 클라이언트가 DNS서버로 DNS 쿼리 패킷을 보낸것을 확인합니다.

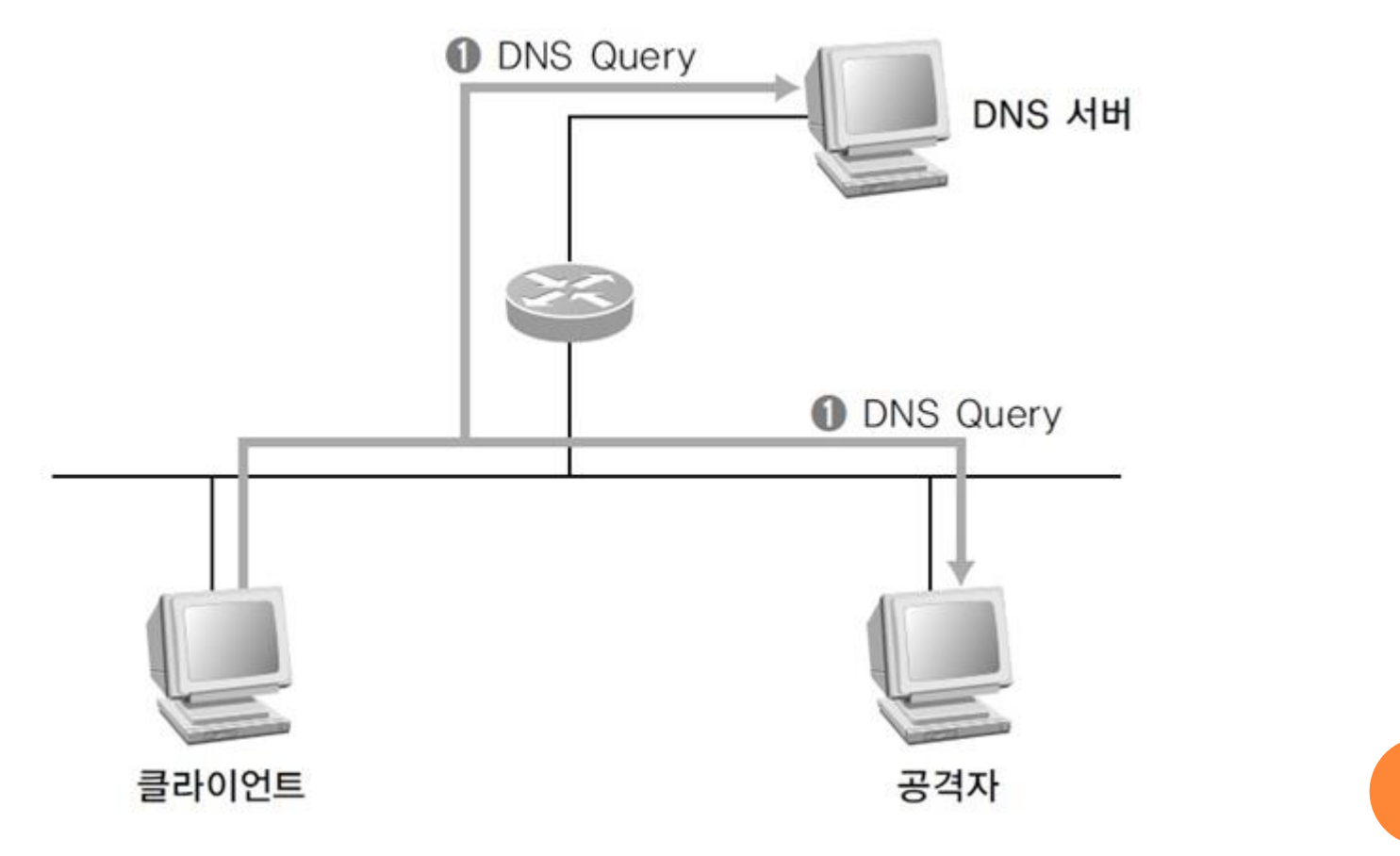

### DNS 스푸핑 2단계

 공격자는 로컬에 존재하므로 DNS 서버보다 지리적으로 가까워서 DNS서버가 올바른 DNS Response 패킷을 보내주기 전에 공격자가 위조된 DNS Response 패킷을 보낼 수 있습니다.

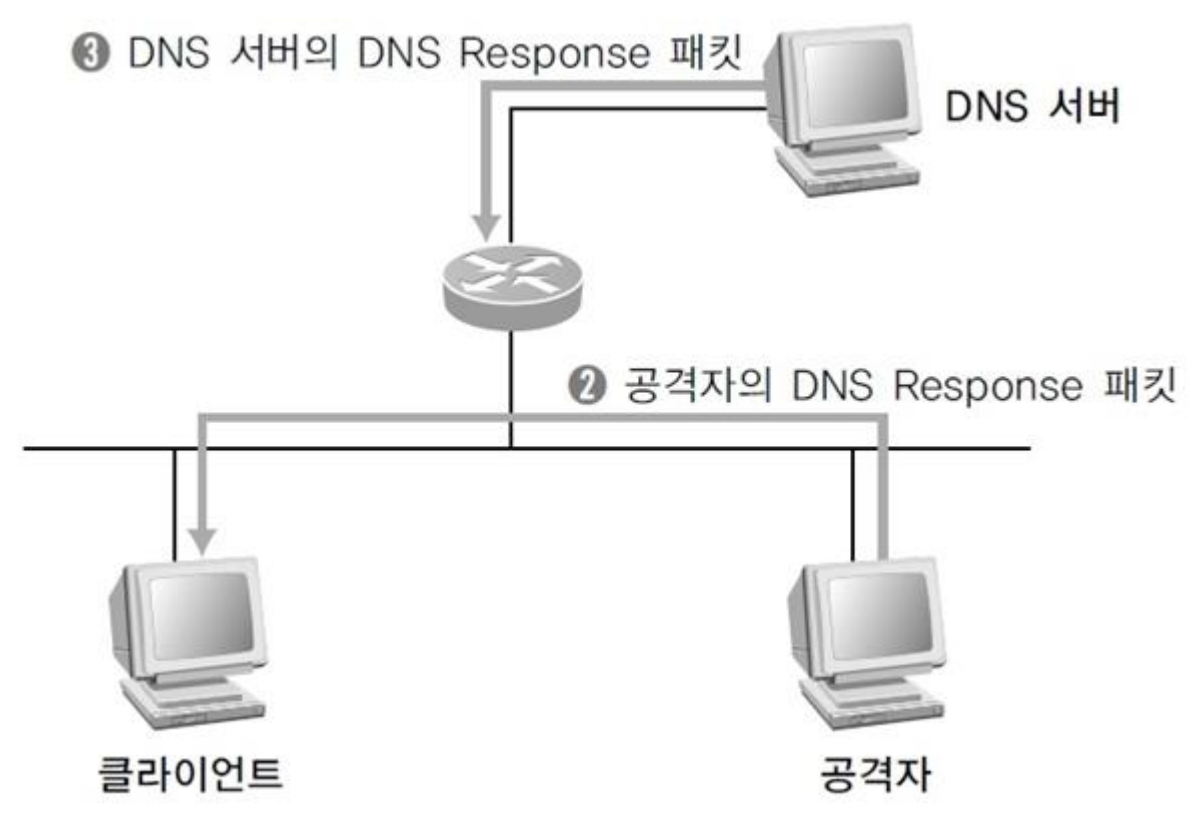

DNS 스푸핑 3단계

 클라이언트는 공격자가 보낸 DNS Response 패킷을 올바른 패킷으 로 인식하고 웹에 접속합니다. 지리적으로 떨어진 DNS 서버가 보낸 Dns Response 패킷은 버립니다.

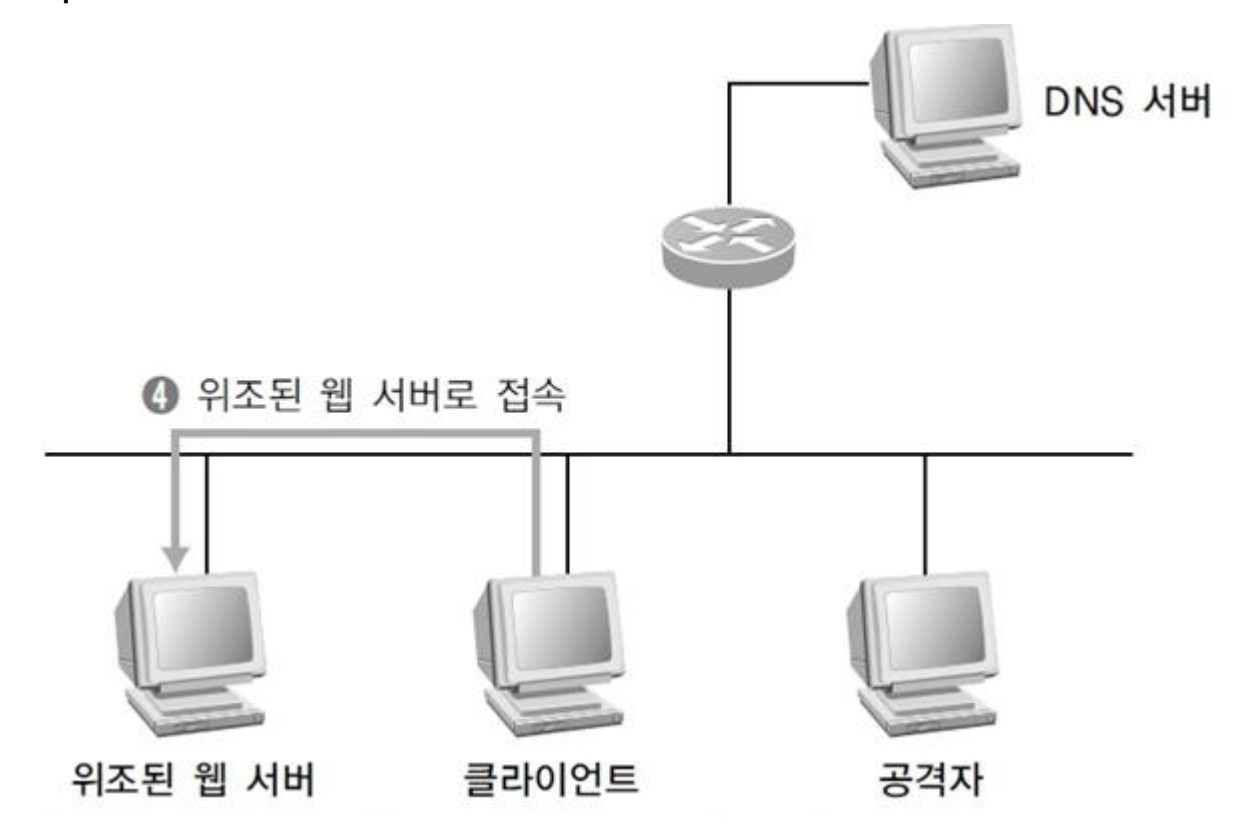

8

### DNS 스푸핑 실습(1) - 소개

- 공격자 IP주소 = 192.168.111.100
- 공격대상 IP주소 = 192.168.111.111
- 게이트웨이 = 192.168.111.2
- 서버(공격자): Fedora12
- 클라이언트(공격대상): Windows Vista
- 실습환경: VMware를 이용

# DNS 스푸핑 실습(2) – 툴 설치

#### DNS 스푸핑을 하기위해 arpspoof와 dnsspoof를 설치합니다.

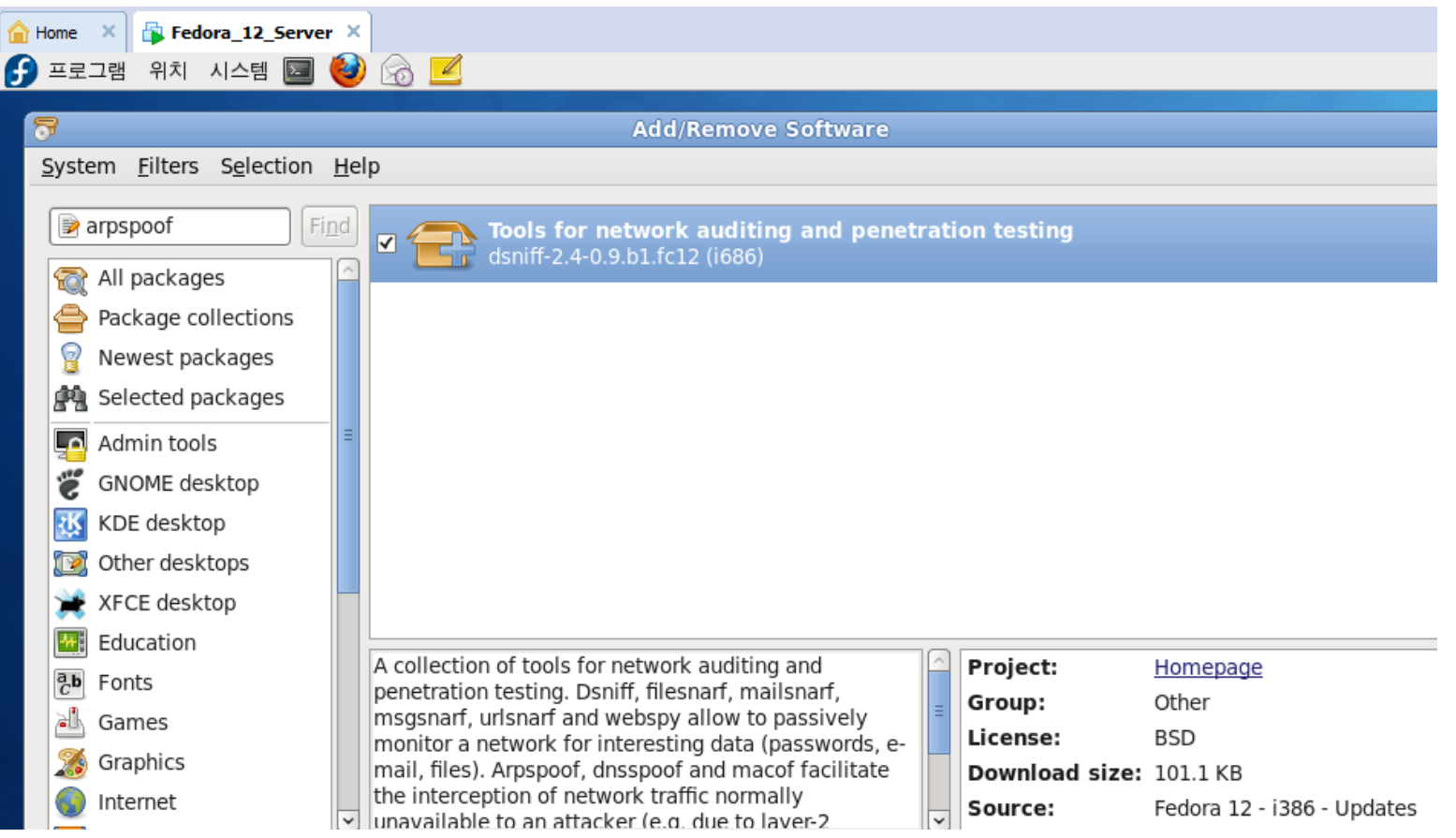

### DNS 스푸핑 실습(3) – 툴 설치2

- 패킷 릴레이를 위한 fragrouter를 설치합니다.
- fragrouter-1.6.tar.gz를 다운로드 받아 터미널에서 아래와 같은 명령어 를 입력합니다.
	- tar xvfz fragrouter-1.6.tar.gz
	- cd fragrouter-1.6
	- ./configure; make; make install

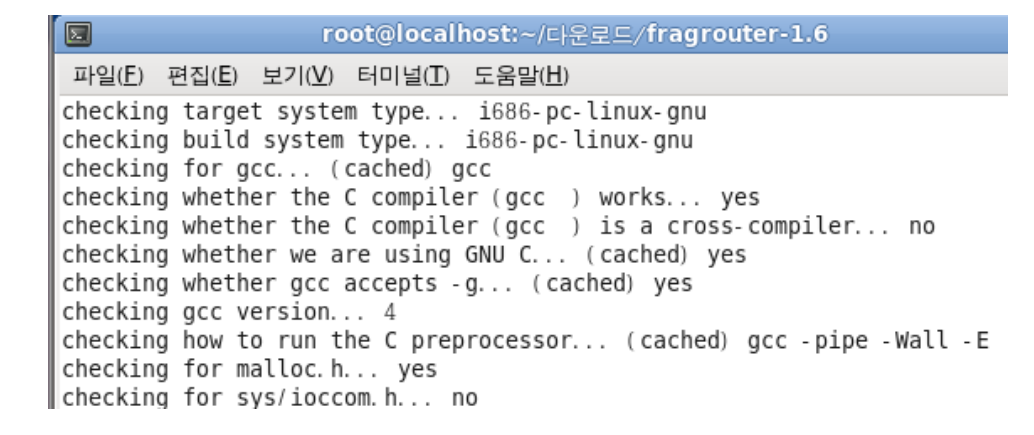

# DNS 스푸핑 실습(4) – HTTPD 시작

 터미널에서 아파치 웹서버 데몬을 명령어 service httpd start 입력하여 httpd를 시작합니다.

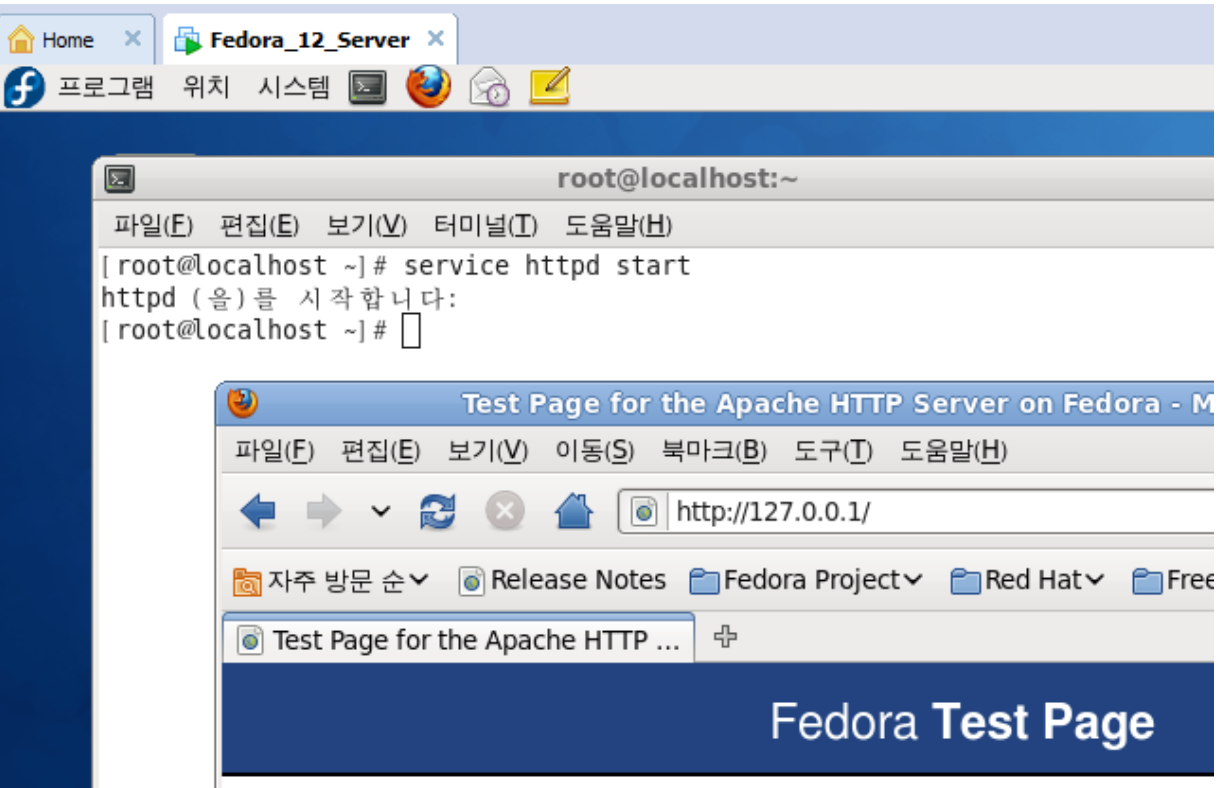

# DNS 스푸핑 실습(5) – 인터넷 접속 확인

 클라이언트에서 샤나 홈페이지 접속(www.shana.pe.kr)이 되는지 확 인합니다.

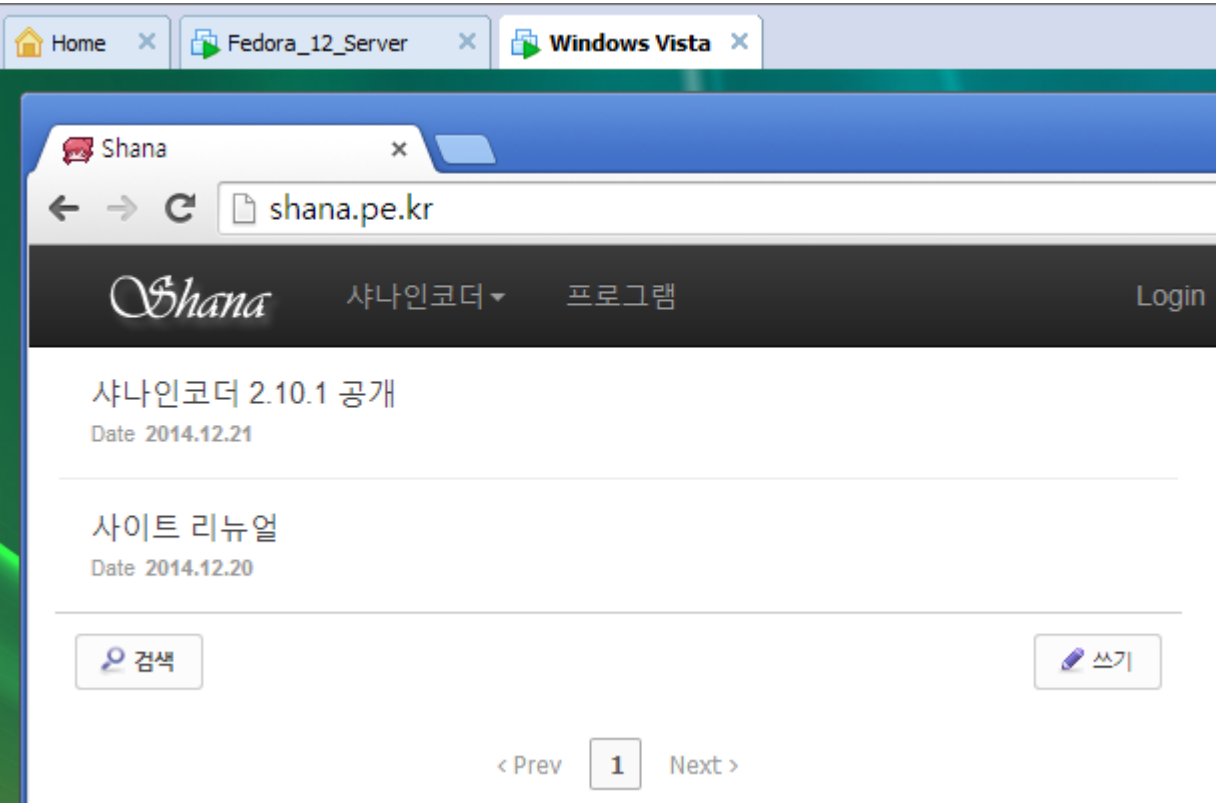

# DNS 스푸핑 실습(6) – 공격자 웹서버 확인

 클라이언트에서 공격자 컴퓨터 아이피로 웹 페이지가 접속 되는지 확인합니다.

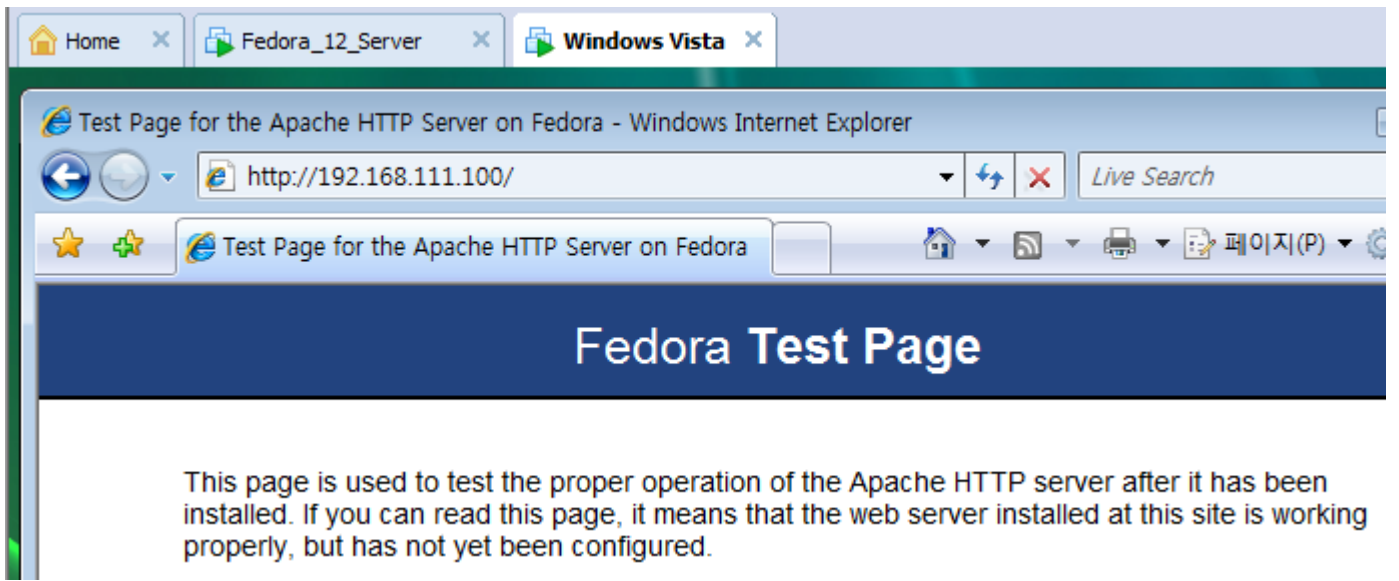

### DNS 스푸핑 실습(7) – DNS 파일 설정

- <u>ㅇ DNS 스푸</u>핑 파일을 설정합니다. 터미널에서 vi /etc/dsniff/dnsspoof.hosts 를 입력하여 vi 에디터를 실 행합니다.
- 공격자 IP주소와 공격자 서버로 연결할 사이트 주소를 입력하고 저 장합니다.
	- 192.168.111.100 \*.shana.pe.kr
	- 192.168.111.100 shana.pe.kr

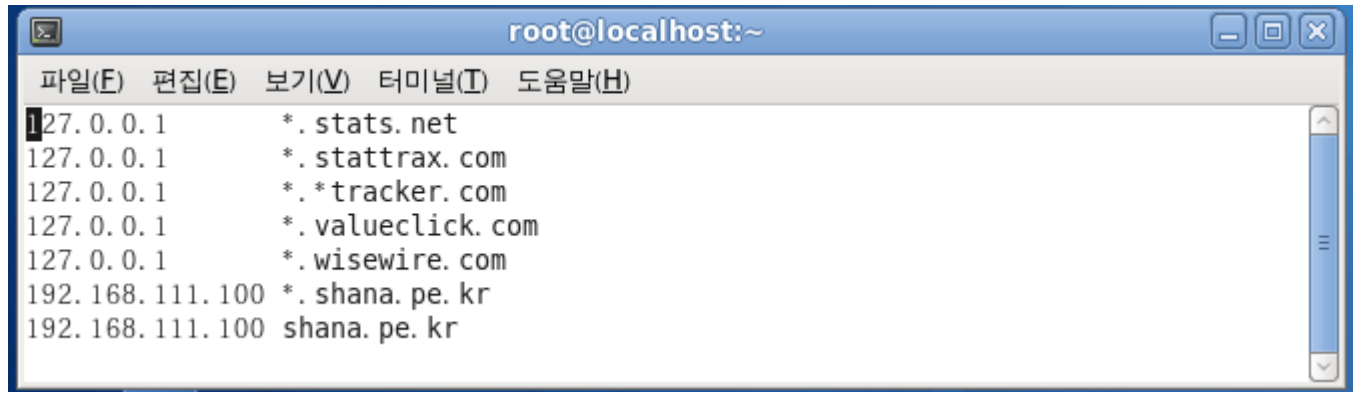

 shana.pe.kr을 추가한 이유는 http://shana.pe.kr로 접속시 DNS 스푸 핑이 제대로 이루어지지 않아서 추가했습니다.

### DNS 스푸핑 실습(8) – ARPSPOOF 실행

#### arpspoof를 실행합니다.

 터미널에서 arpspoof -t 공격대상IP주소 게이트웨이IP주소 형식으로 입력하면 됩니다.

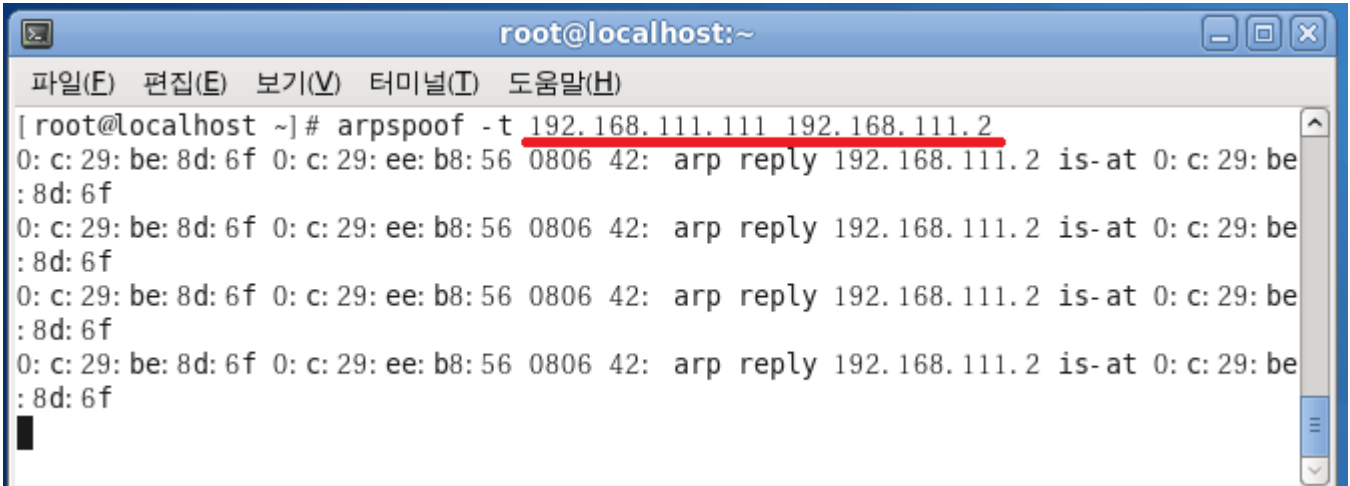

### DNS 스푸핑 실습(9) – FRAGROUTER 실행

#### 패킷릴레이는 터미널에서 fragrouter -B1 입력합니다.

#### fragrouter는 공격자가 공격대상으로 부터 받은 패킷을 목적지로 다 시 보내주는 기능을 수행합니다.

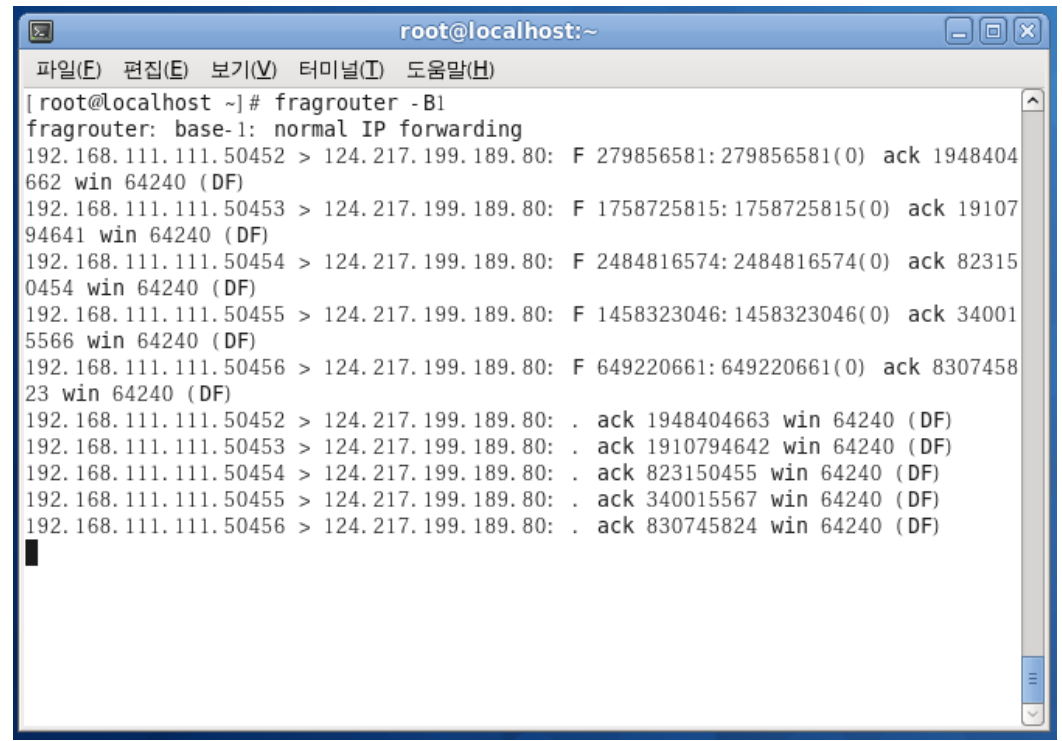

### DNS 스푸핑 실습(10) – DNS 스푸핑 공격

 터미널에서 dnsspoof -i eth0 -f /etc/dsniff/dnsspoof.hosts 입력하여 실제 DNS 스푸핑 공격을 수행합니다.

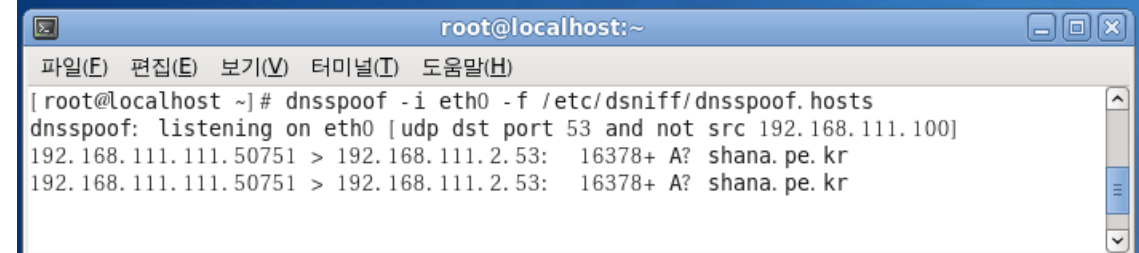

공격대상이 shana.pe.kr을 방문할때 위와 같은 메시지가 출력됩니다.

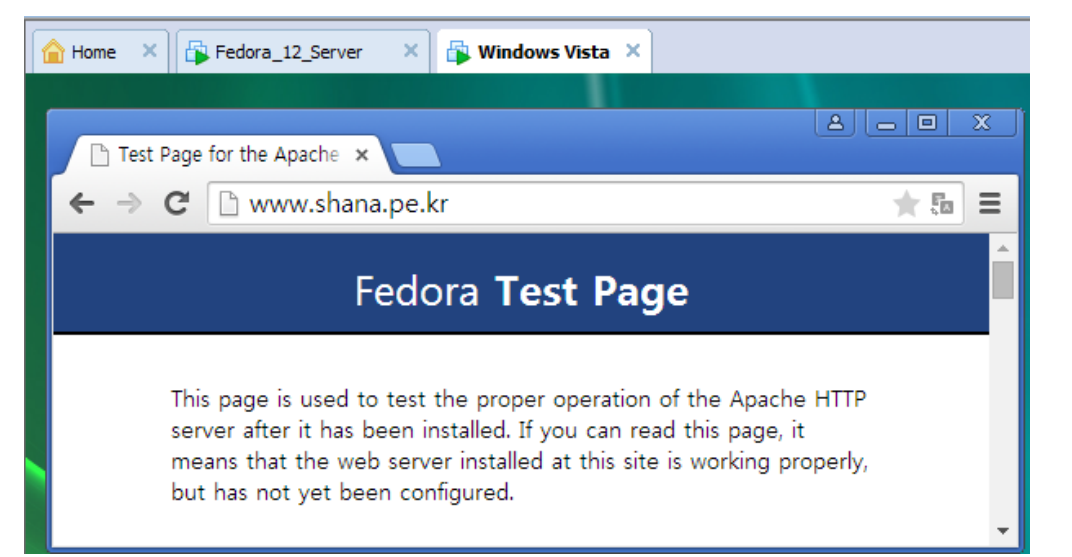

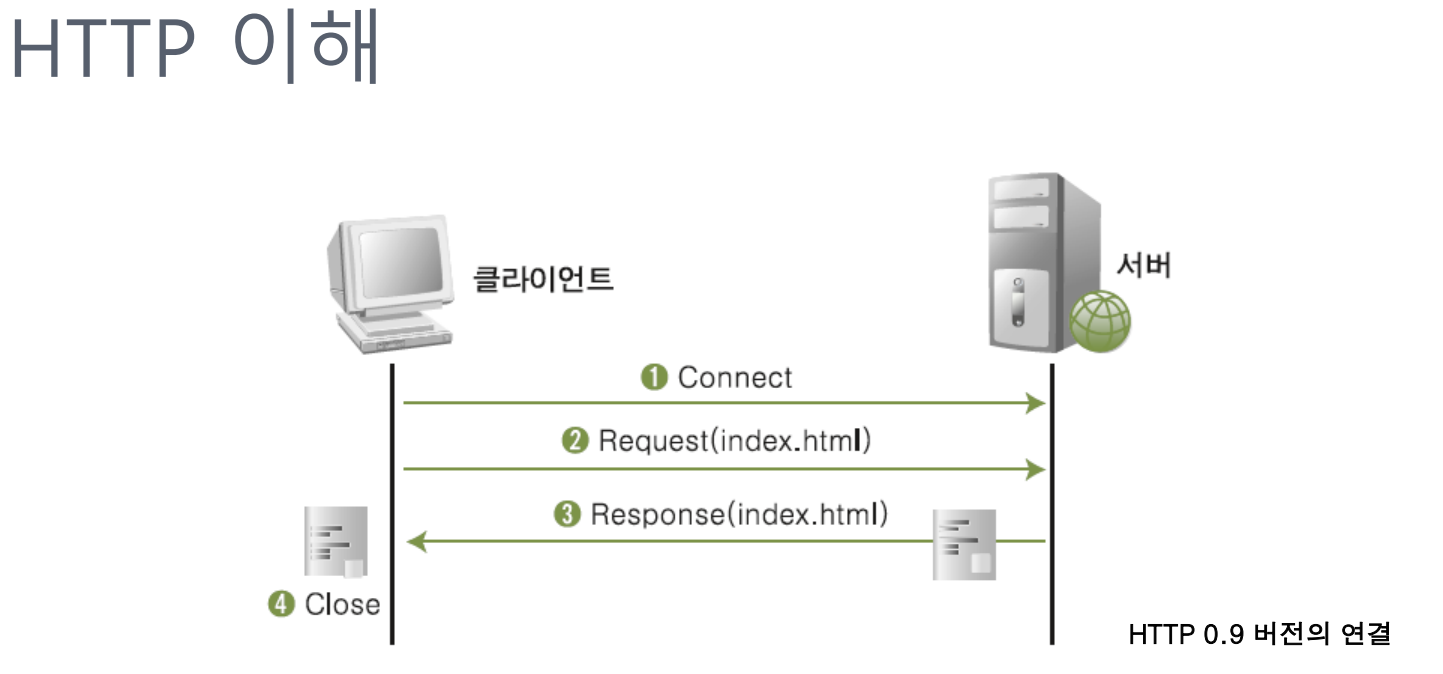

- 1. 클라이언트가 서버에 연결 요청을 하면 서버는 서비스를 준비합니다.
- 2. 서버는 준비 상태가 되면 클라이언트는 읽고자 하는 문서를 요청합니다.
- 3. 서버는 클라이언트가 요청한 문서를 전송합니다.
- 4. 연결을 끊습니다.

### HTTP REQUEST

### 웹 서버에 데이터를 요청하거나 전송할 때 보내는 패킷입니다.

GET 방식

 요청 데이터에 대한 인수를 URL(Uniform Resource Locator)을 통해 전송합니다.

POST 방식

• HTTP 헤더에 데이터를 전송합니다.

### HTTP RESPONSE

### 클라이언트의 Request에 대한 응답 패킷입니다.

### 헤더 정보 뒤에는 실제 데이터가 전달됩니다.

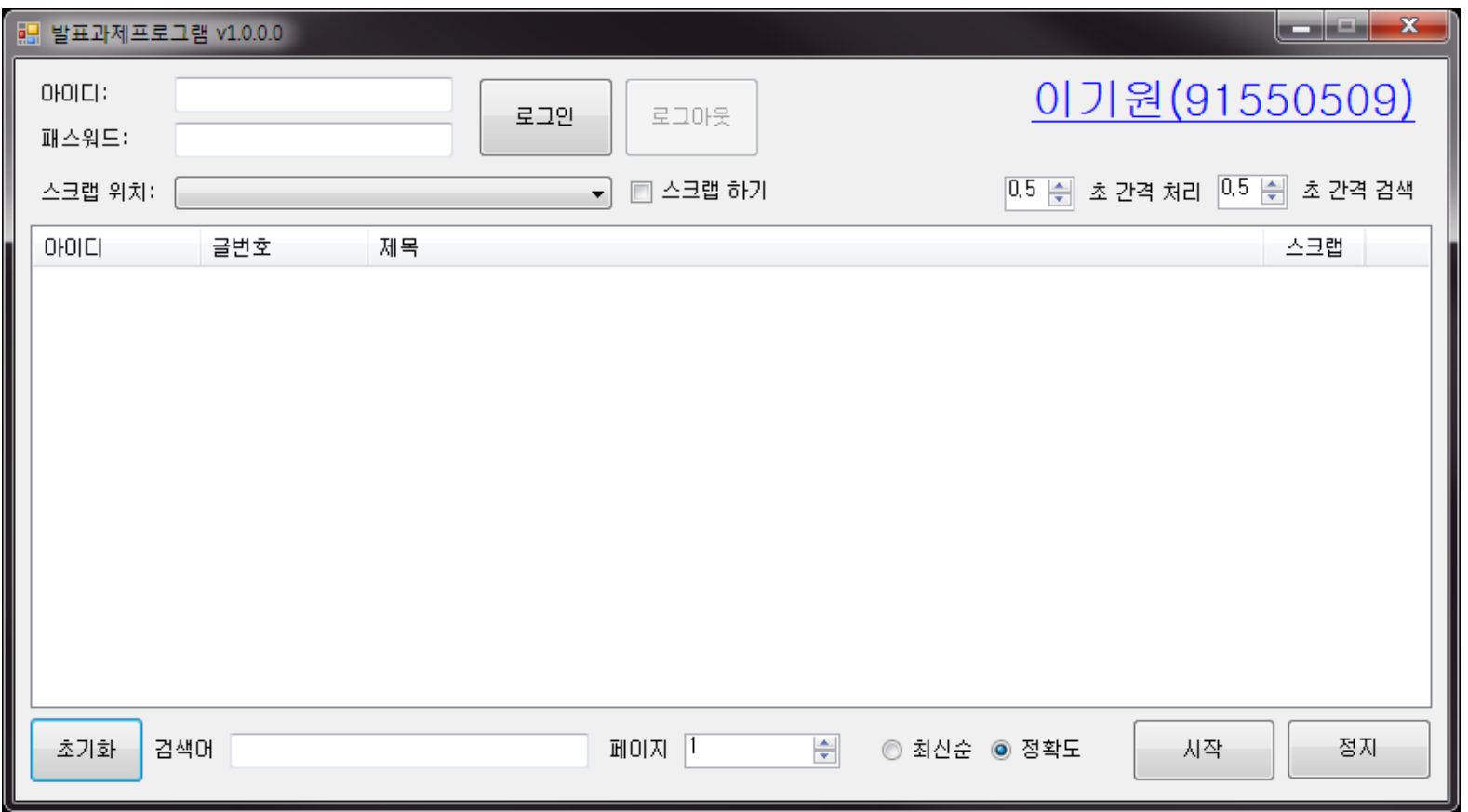

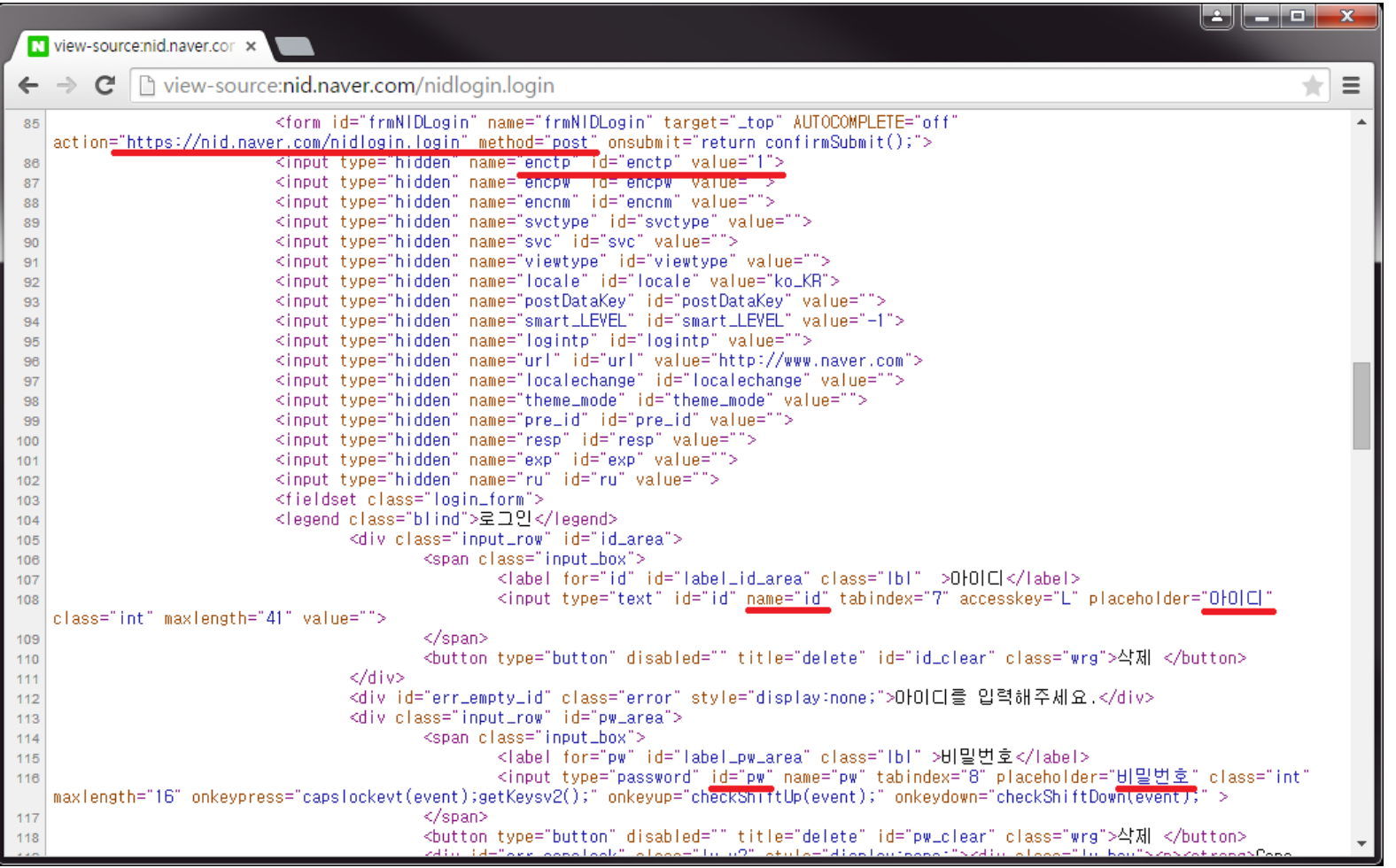

23

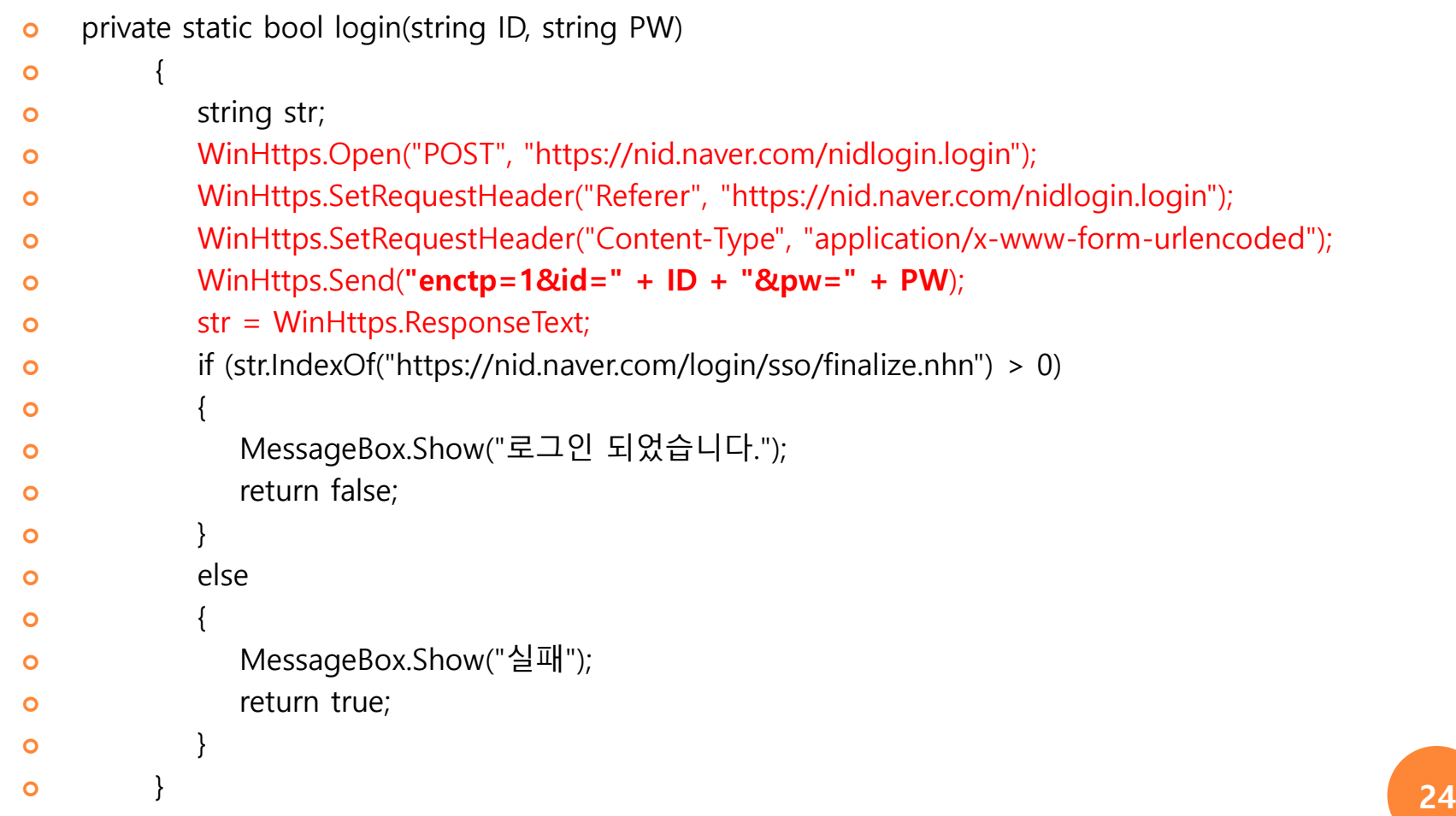

- WinHttps.Open("POST", "https://nid.naver.com/nidlogin.login");
	- <https://nid.naver.com/nidlogin.login> HTTP 연결을 POST로 방식으로 엽니다.
- WinHttps.SetRequestHeader("Referer","https://nid.naver.com/nidlogin.login");
	- 요청을 보내기 전 HTTP 헤더를 설정합니다.
	- Referer는 웹 요청을 하기 직전 사용자가 웹브라우저에서 보고 있던 웹 페이지의 주소 가 이 필드로 넘어옵니다. 그렇지만 주소 창에 새로 URL을 입력해서 웹 요청을 하는 경우는 리퍼러 설정이 안 되며 웹 페이지에서 다른 링크를 클릭해서 요청이 이루어진 경우에만 리퍼러 설정을 합니다.
- WinHttps.SetRequestHeader("Content-Type", "application/x-www-formurlencoded");
	- 요청을 보내기 전 HTTP 헤더를 설정합니다.
	- Content-Type(미디어 타입) 을 application/x-www-form-urlencoded(표준 타입, key와 value 형태로 인코딩) 으로 설정합니다.
	- Key와 value 형태란 id=아이디값&pw=패스워드값 이런 형태를 말합니다.
	- 여기서 id와 pw가 key가 되는 것이고 아이디값과 패스워드값은 value가 되는 것입니 다. 25

- WinHttps.Send("enctp=1&id=" + ID + "&pw=" + PW);
	- (POST 방식으로) HTTP 헤더의 데이터에 대한 요청을 전 송합니다.
	- 요청을 전송할 때 key-value 형태로 전송되며 아이디와 패스워드 값이 전송됩니다.
	- enctp는 Naver 로그인할 때 필요한 기본 값으로 생략시 로그인이 안 됩니다.
- o str = WinHttps.ResponseText;
	- 요청에 대한 응답을 Text 로 받습니다.

#### 잘못된 아이디와 패스워드를 입력했을 때 str(HTTP Response)값

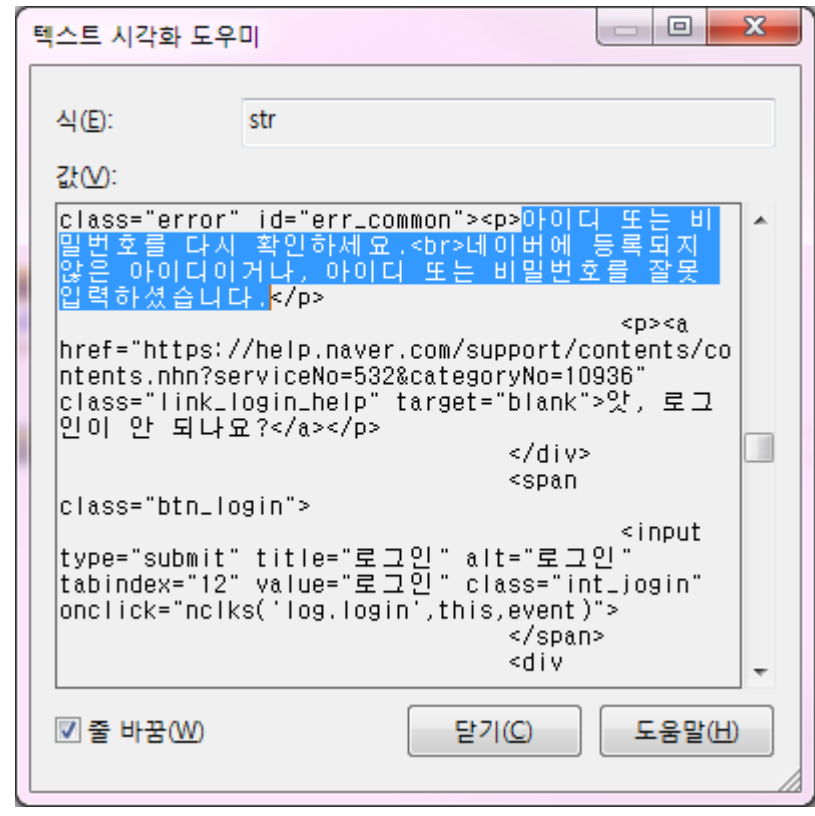

#### 올바른 아이디와 패스워드를 입력했을 때 str(HTTP Response)값

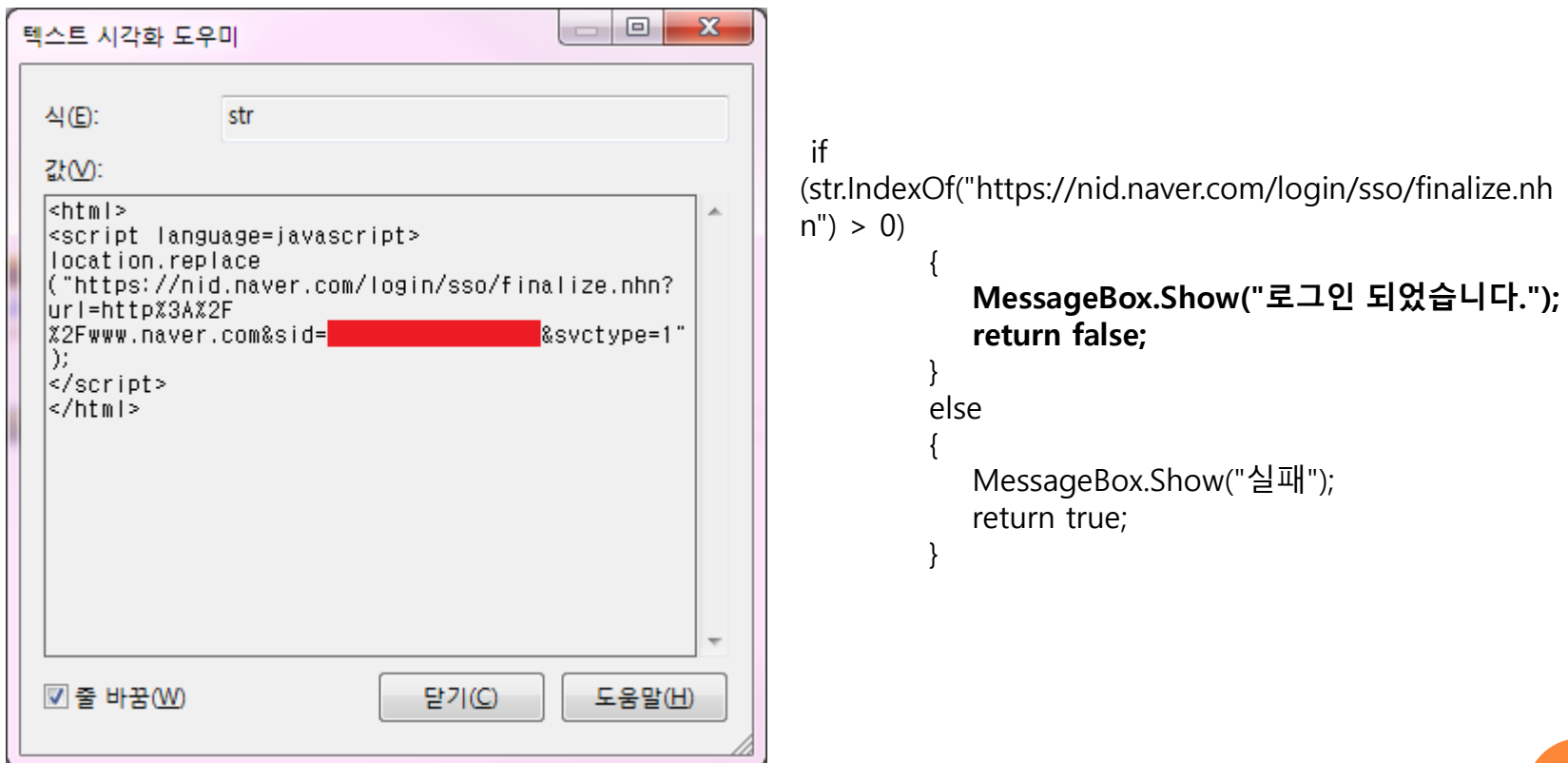

# 감사합니다